## UPS Access Point™ UDS

#### ACCESSING THE UPS AP WEBSITE

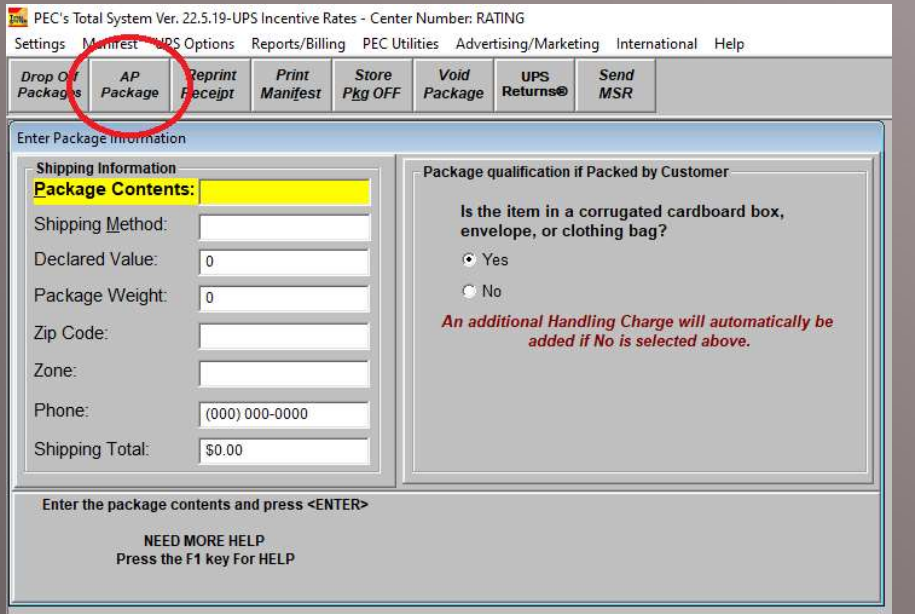

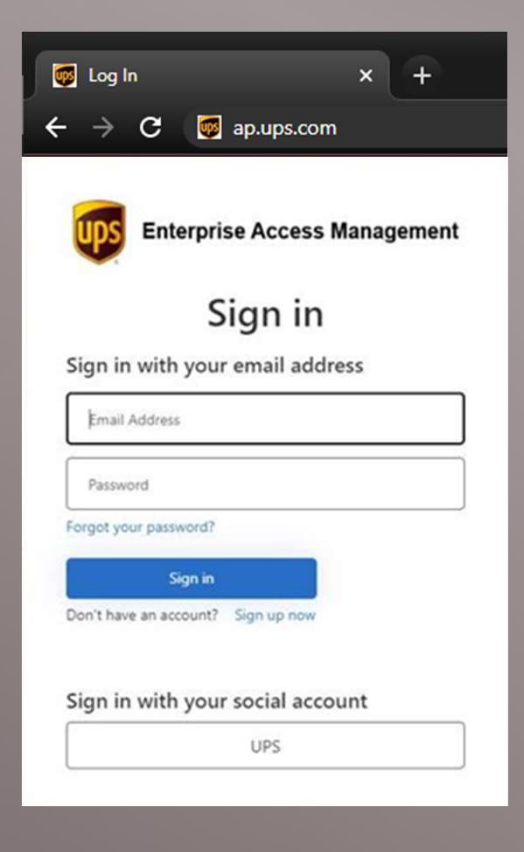

## TOPICS

- **Primary Responsibilities**
- **ID Guidelines**
- **Identifying Access Point** Packages

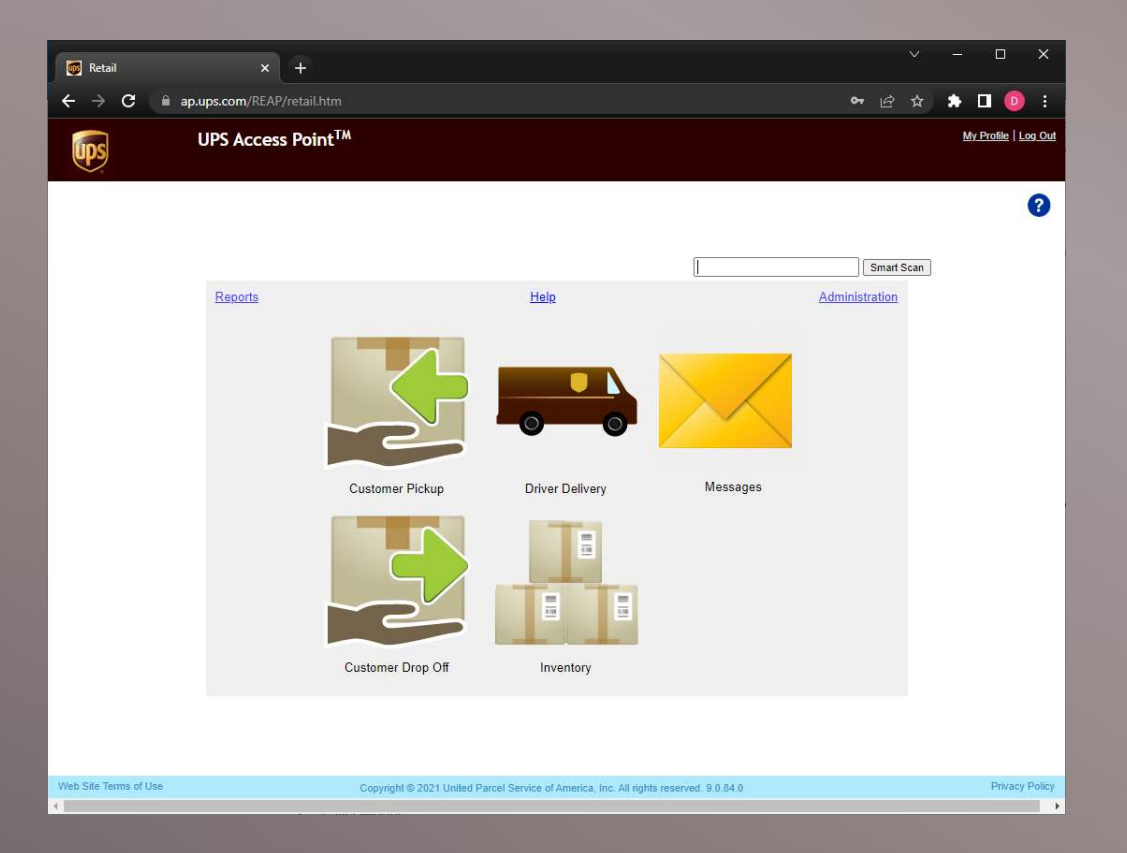

### NOTICE: DROPOFF PACKAGES

- **Please Note: You will not use the** Customer Drop-Off option
- **Please use the Dropoff Package** button in Total System to enter all customer Dropoff Packages

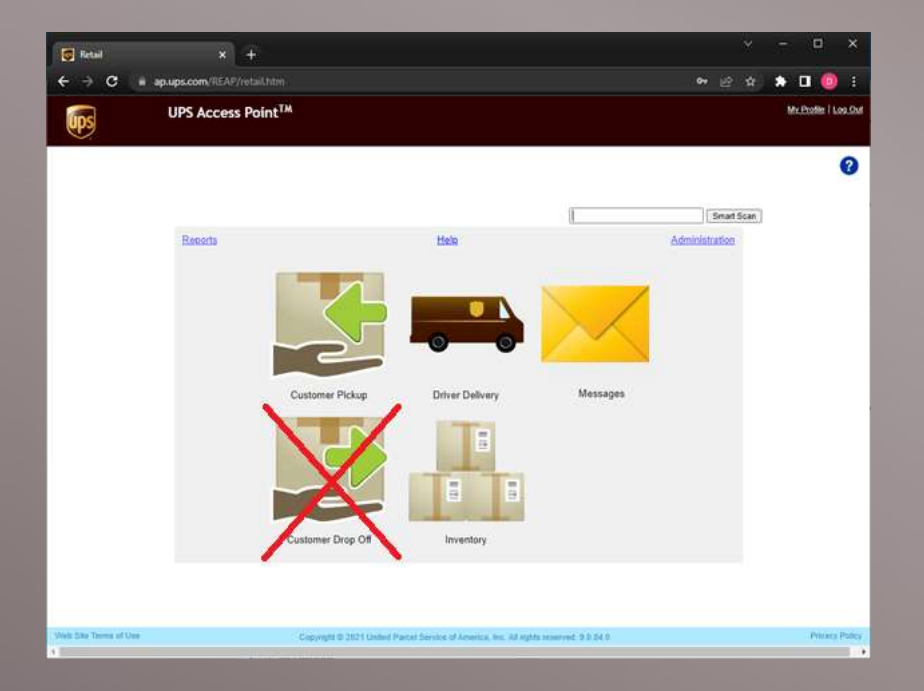

#### PRIMARY RESPONSIBILITIES

- 
- Scan in Driver Deliveries
- Age out packages
- Scan out Customer Pickups

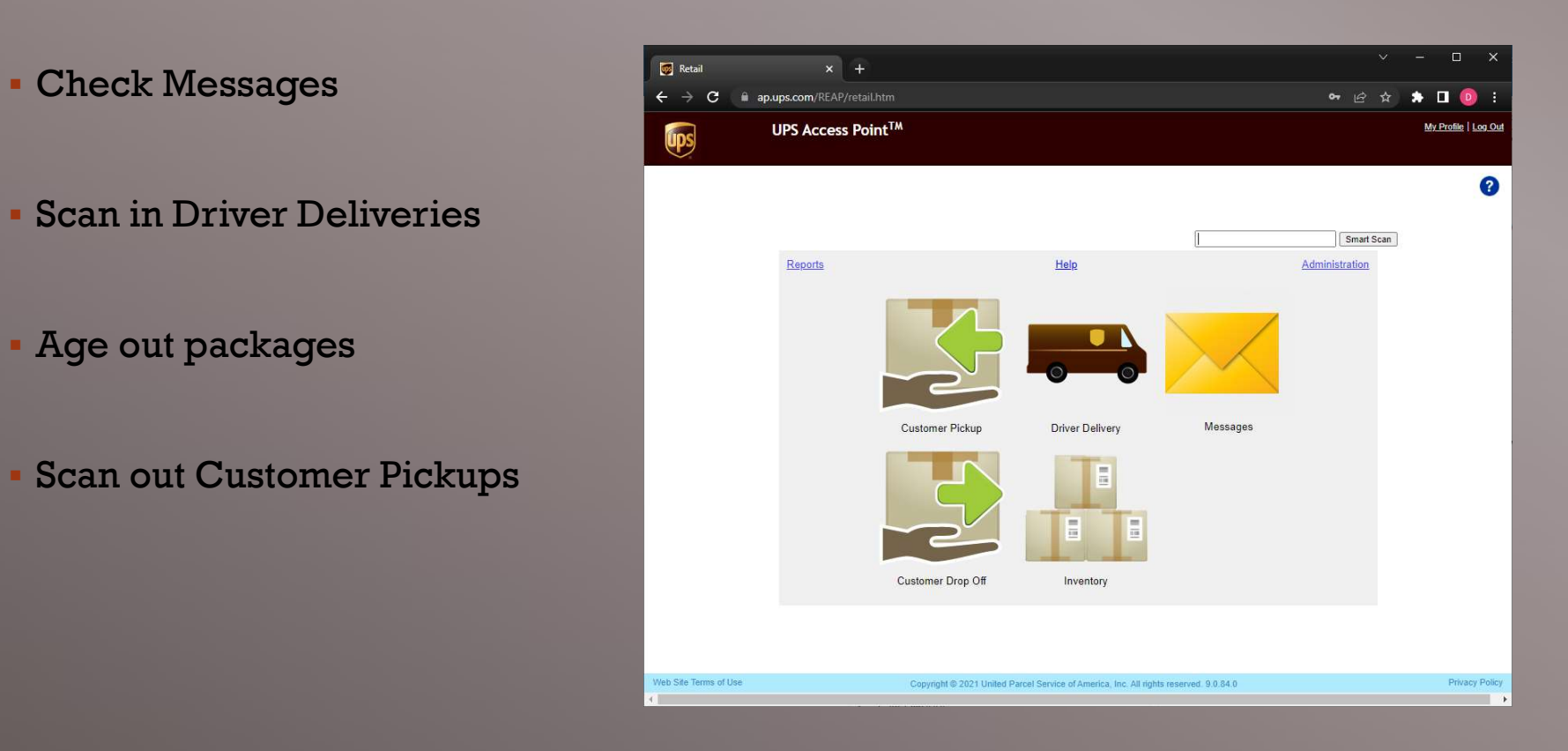

## CHECK MESSAGES

- **Login and check for** new messages upon opening your shipping counter
- Messages notify you of needed action regarding your account or specific packages

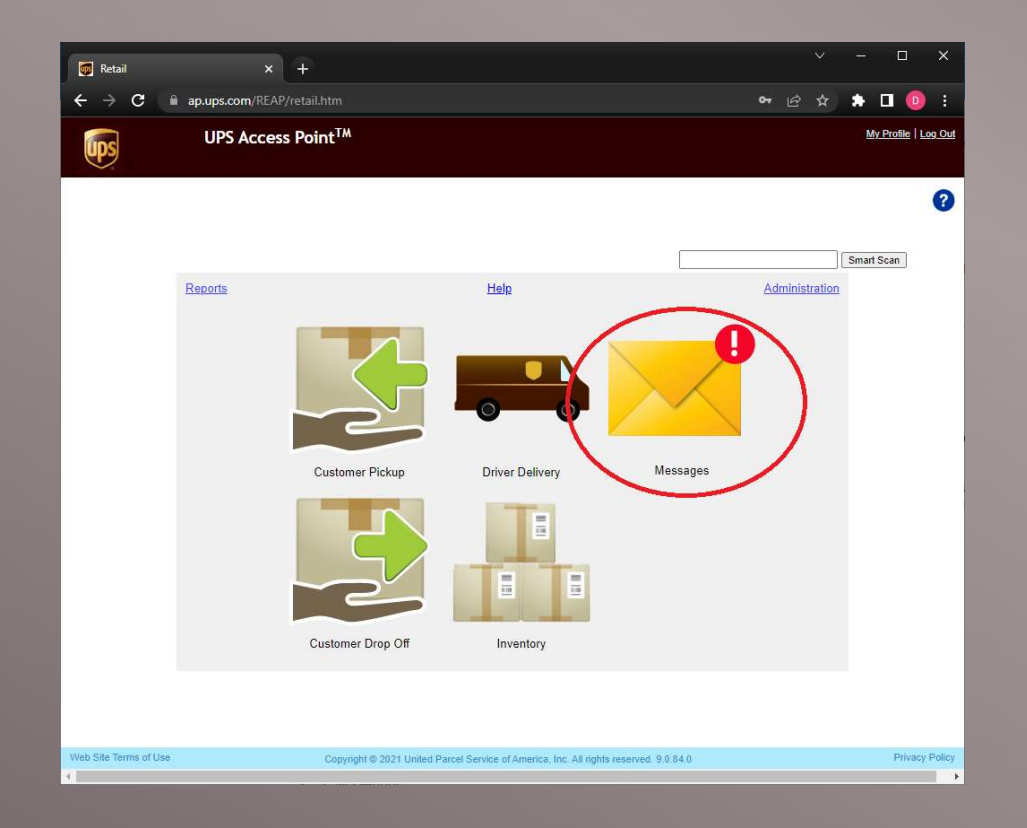

#### CHECK MESSAGES

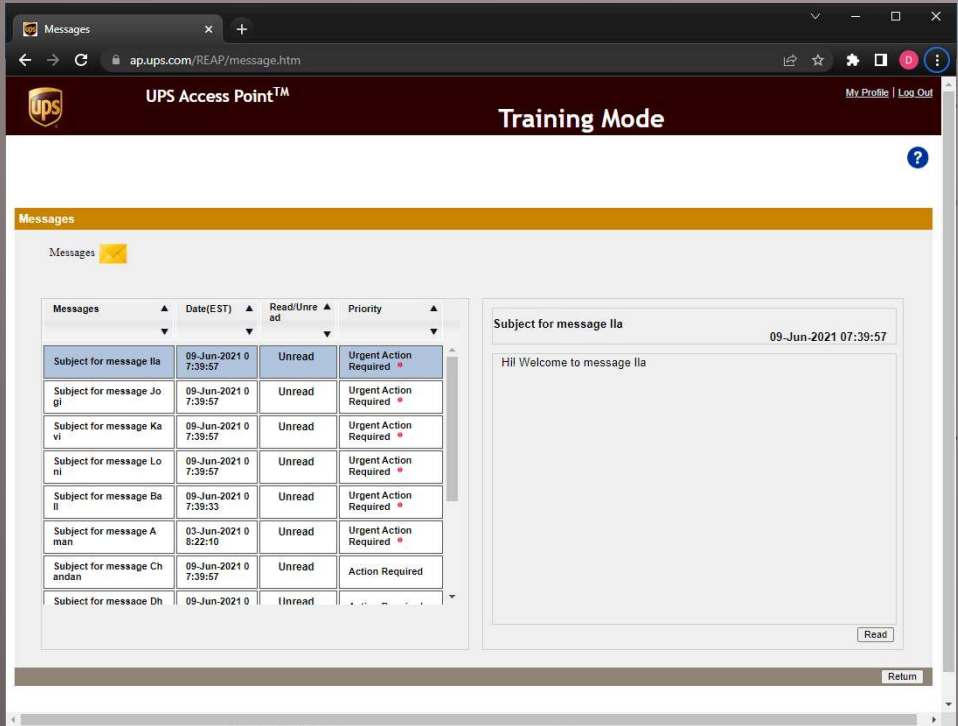

- Click individual messages to view the contents
- Click the "Read" button to mark the message as Read and clear the notification badge on the landing page.

#### SCAN IN DRIVER DELIVERIES

- When your driver delivers for the day, identify and separate any Access Point packages
- Click the Driver Delivery button to begin scanning these packages in

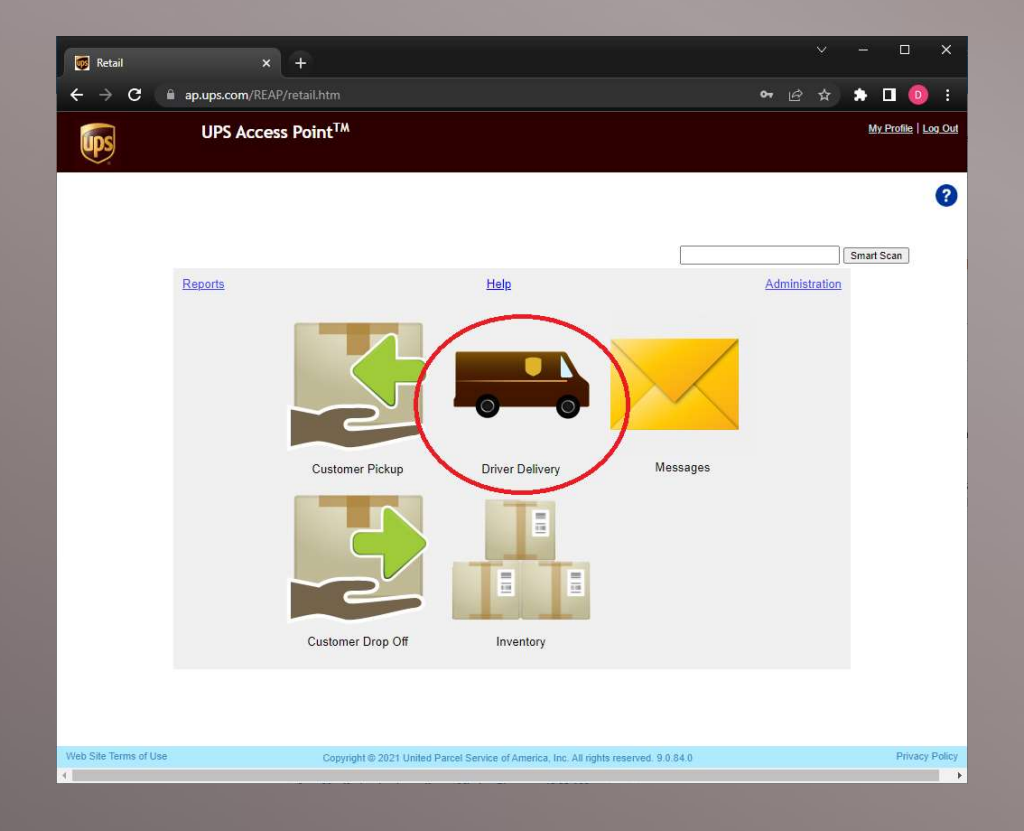

#### SCAN IN DRIVER DELIVERIES

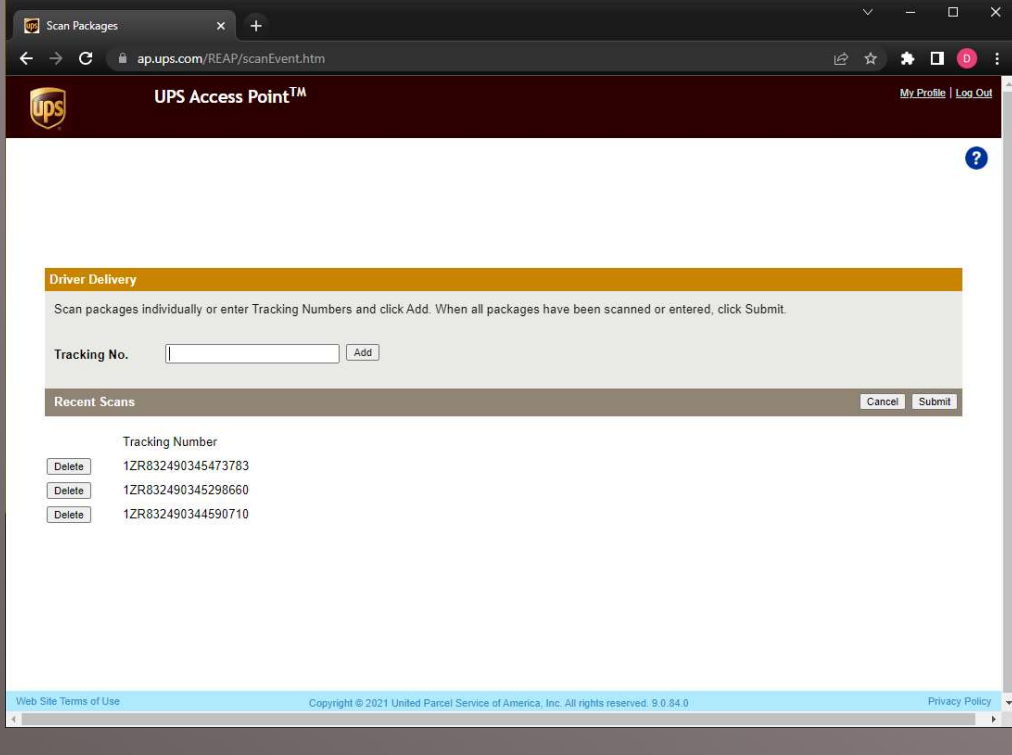

- Scan each tracking number barcode (or type) into the Tracking Number box
- Scans will appear below
- Click Submit to finalize

### AGE OUT PACKAGES

- **UPS** will retrieve packages that customers have failed to pickup within 7 days
- You must mark these as "Ready for UPS" pickup inside your Inventory
- Check for packages to "Age out" as early as possible

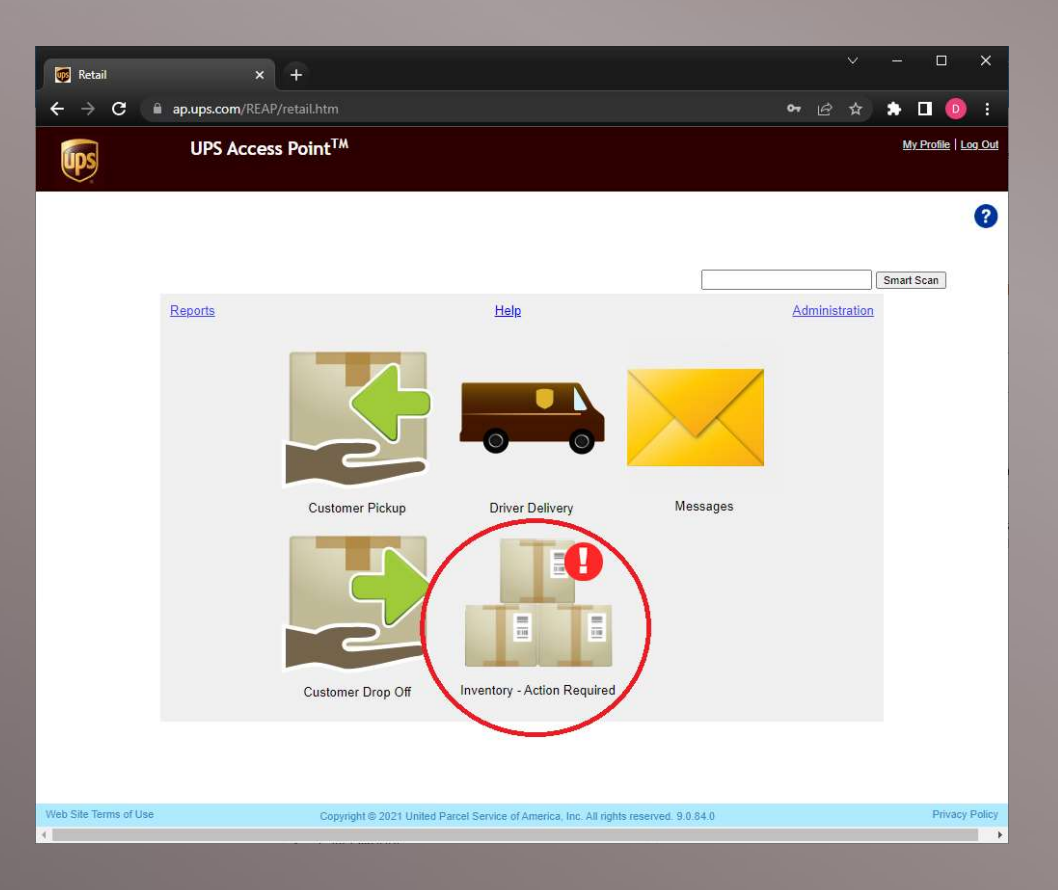

#### AGE OUT PACKAGES

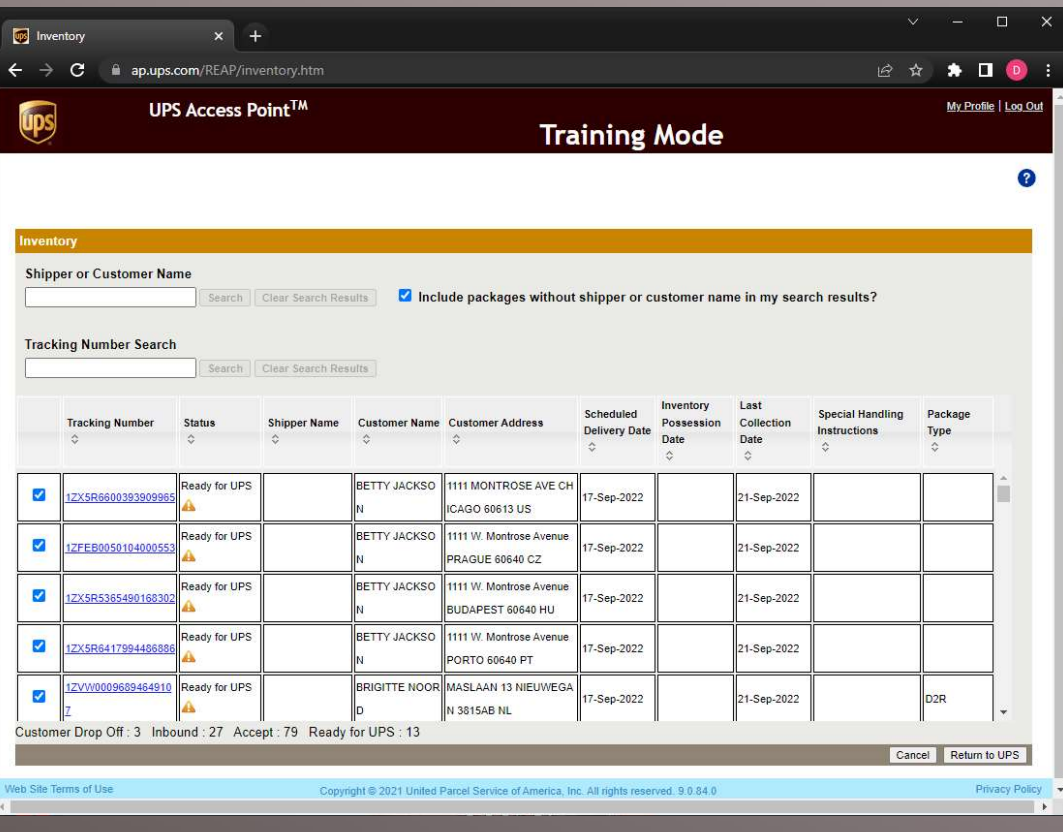

- **Identify and separate all** packages in your Inventory<br>with Status – "Ready for UPS" Identify and separate all<br>packages in your Inventory<br>with Status – "Ready for UPS"<br>Click the checkbox next to
- Click the checkbox next to each package and click "Return to UPS" at the bottomright of the screen

#### AGE OUT PACKAGES

- **Scan each tracking** number barcode of the packages you selected (or copy-paste from the box that appears above)
- **Scans will appear** below
- Click Submit to finalize

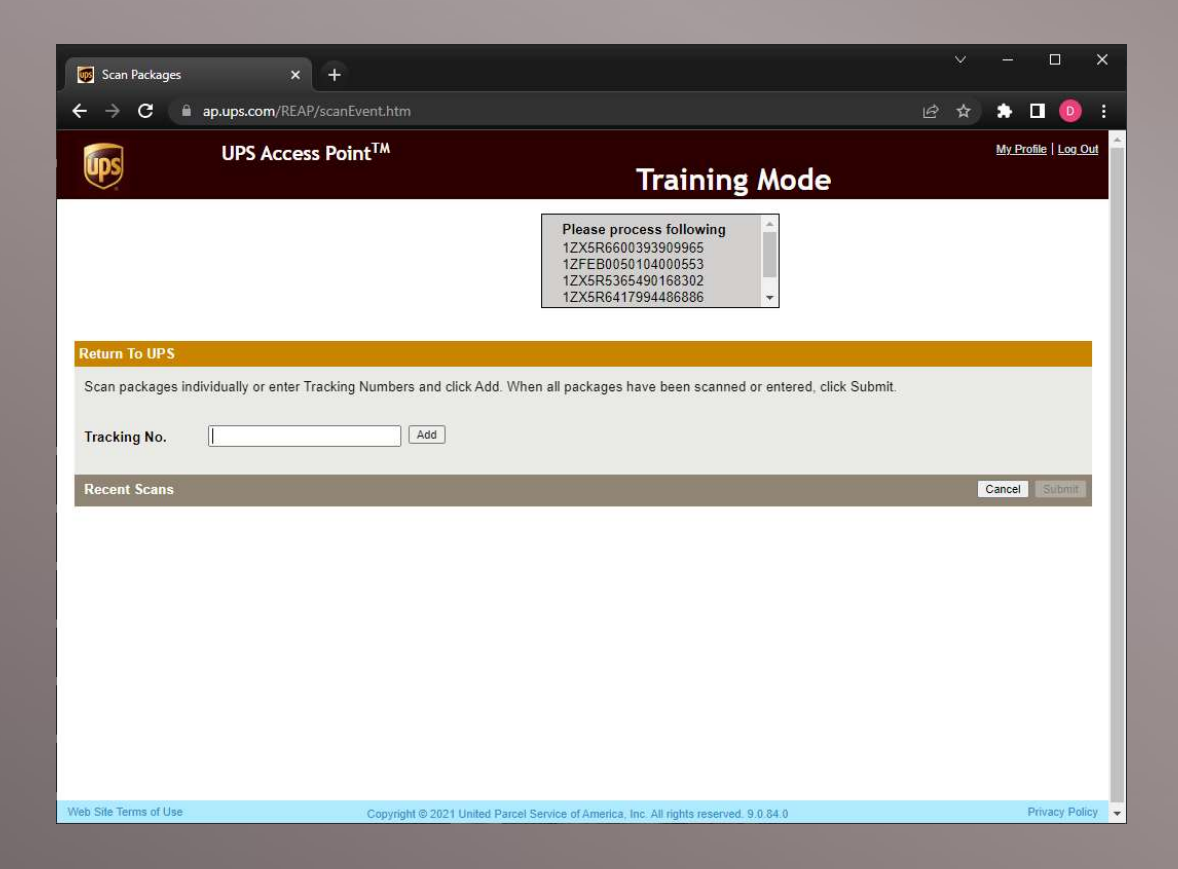

- When a customer comes to pickup their Access Point package click **Customer Pickup Customer Pickup**
- **Have the customer** prepare their ID while you retrieve the package

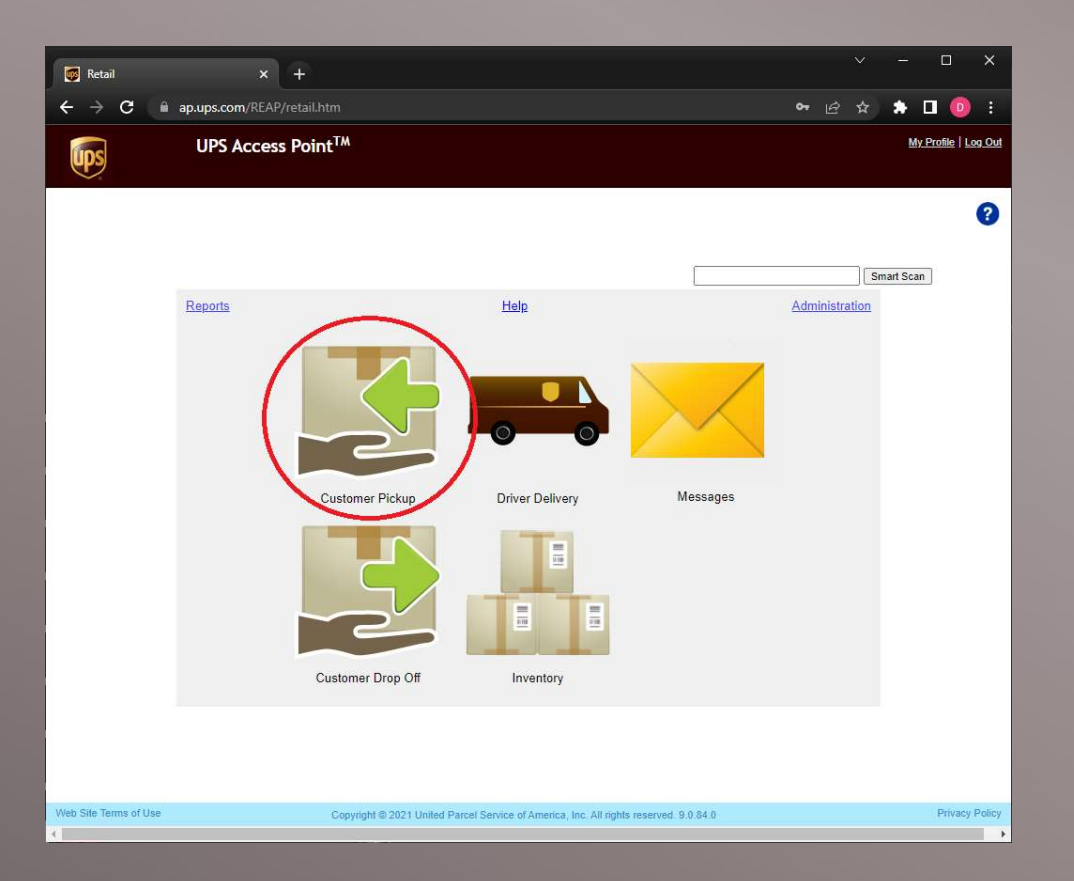

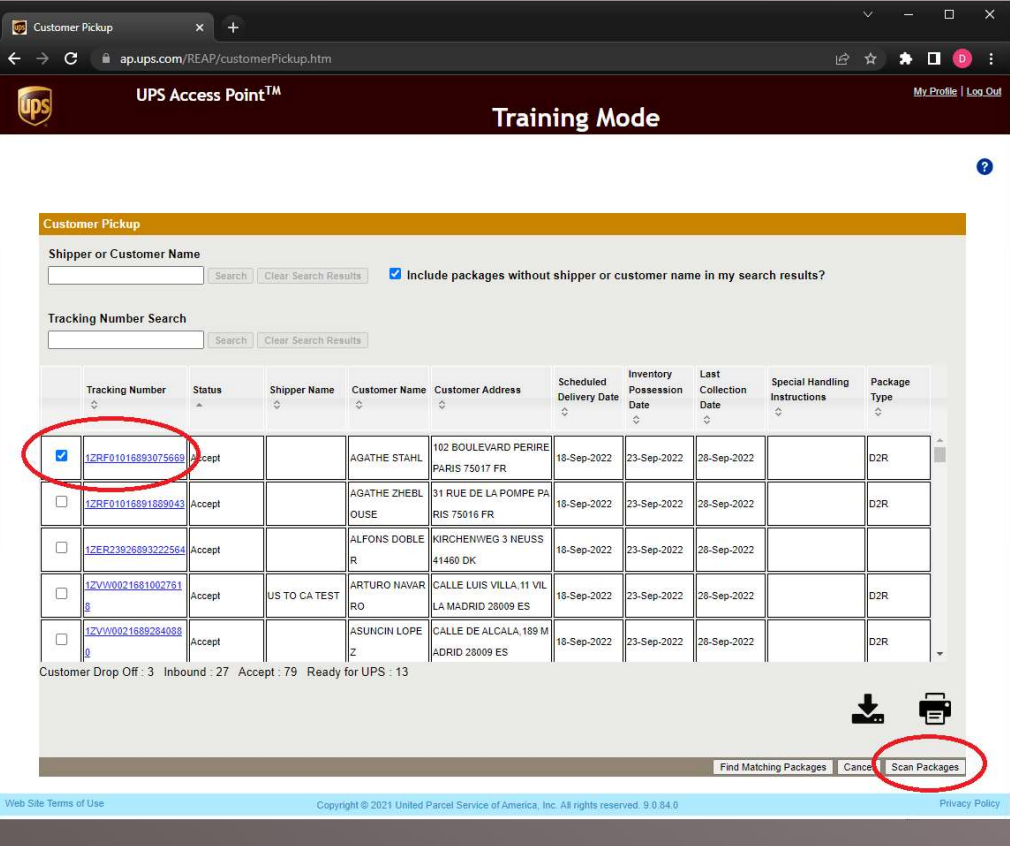

- The Customer Pickup button on the landing page will open your Inventory of packages.
- Select the checkbox next to the package
- Click Scan Packages at the bottom-right

- **Scan the tracking** number barcode of the package(s) you selected (or copy-paste from the box that appears above)
- Scans will appear below
- Click Continue to continue to the Pickup Summary

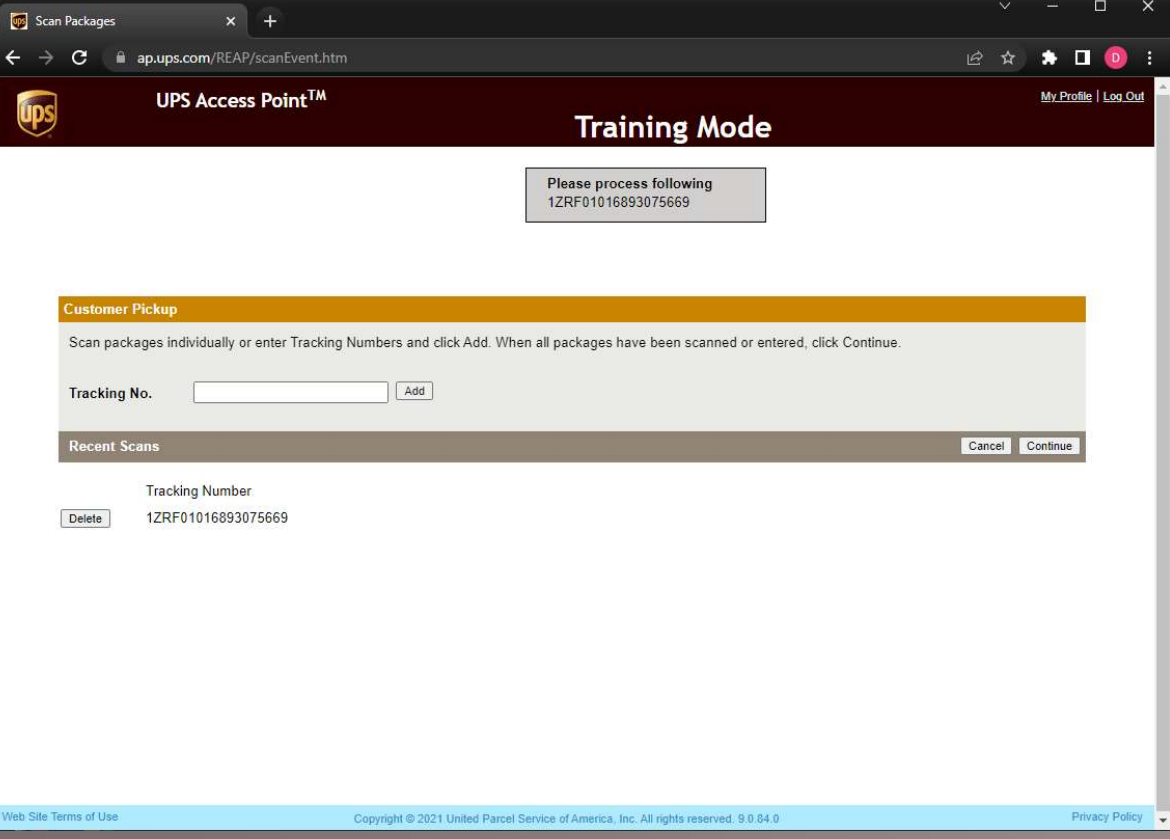

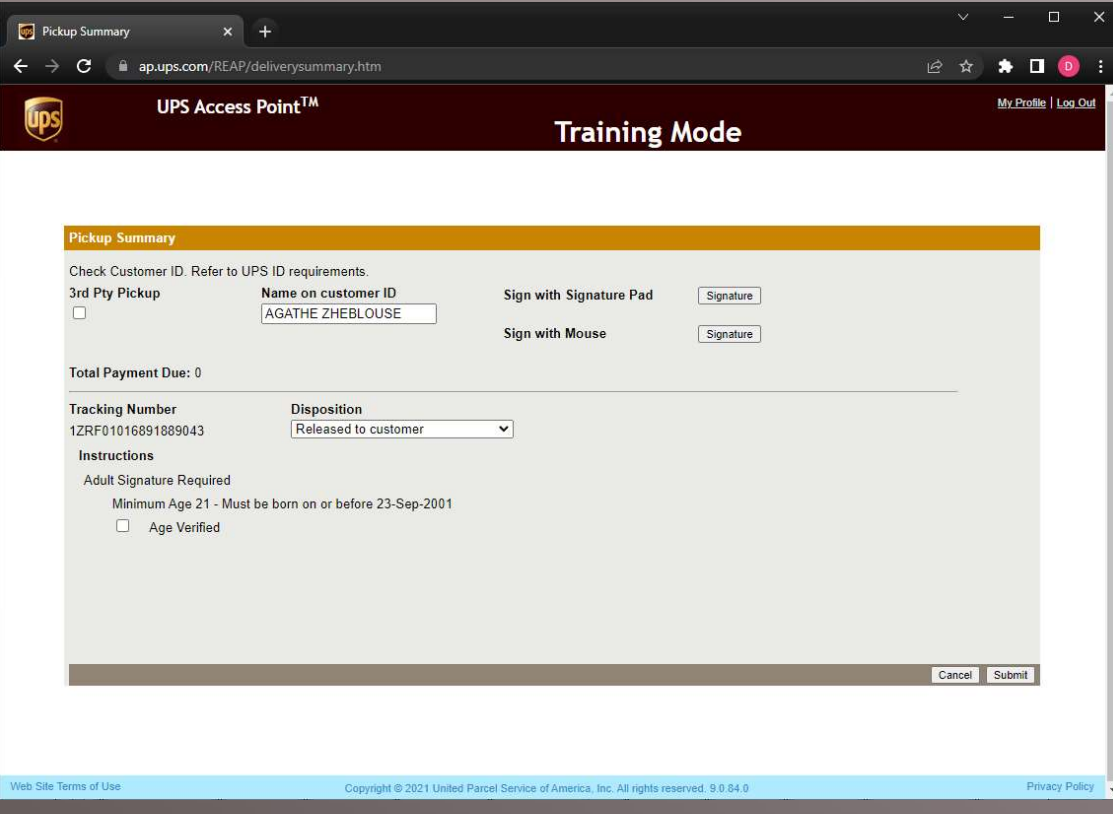

- Verify the customer's ID against the name and address on the shipping label. Refer to ID Guidelines in the next slide.
- **Have the customer sign for the** package
- **Select Disposition**
- Click Submit to finalize

#### ID GUIDELINES

#### **Customer Identification Guidelines**

Compare the customer's ID to the package label. If the following criteria are not met, do NOT release the package.

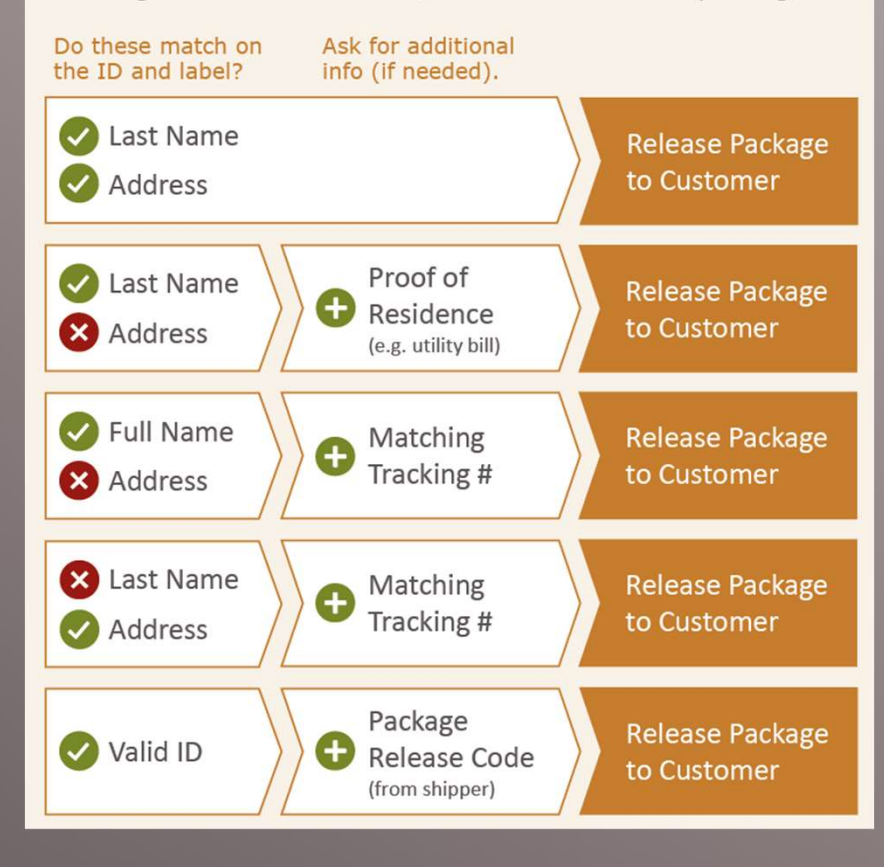

#### HOW TO IDENTIFY UPS ACCESS POINT PACKAGES

D<sub>2R</sub> Indicator

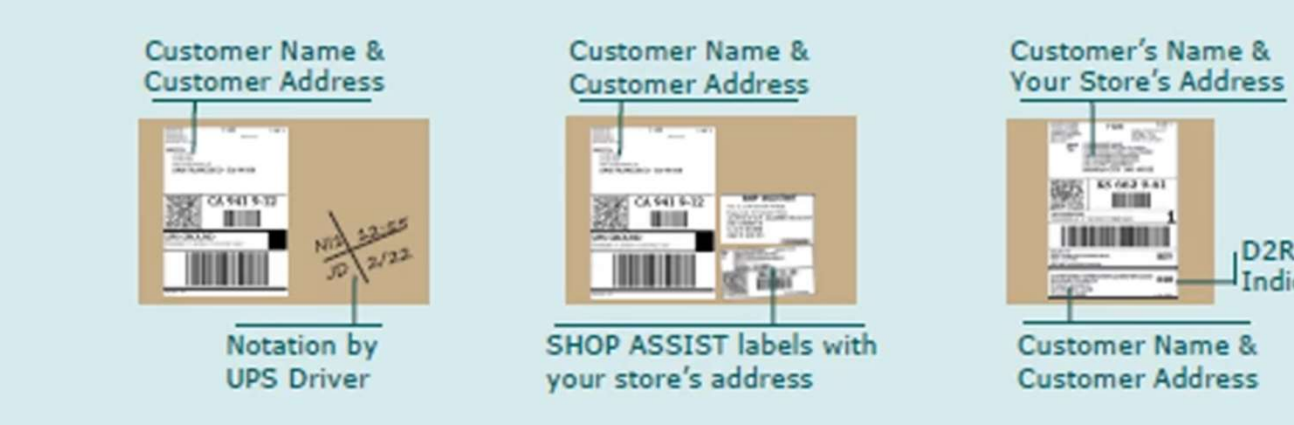

# DAILY AP REMINDERS SCAN IN AP REMINDERS<br>
Scan in AP Driver Deliveries (within 30 min of receiving)

Check AP Messages

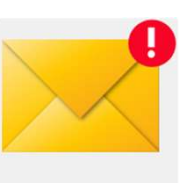

- 
- 

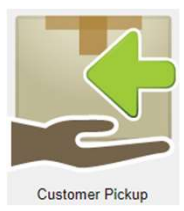

• Check Inventory for packages to Return to UPS (Aged packages)

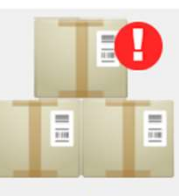

**Inventory - Action Required** 

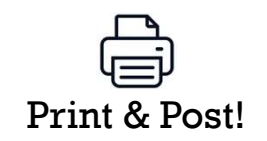

#### AP HELP

- **Email Package Express Centers info@packageexpresscenters.com** AP HELP<br>• Email Package Express Centers – <u>info@packagee</u><br>• Call – 800-274-4732<br>• www.packageexpresscenters.com/ap-headquarte **AP HELP**<br>
• Email Package Express Centers – <u>info@packageexpresscent</u><br>
• Call – 800-274-4732<br>
• www.packageexpresscenters.com/ap-headquarters<br>
• AP Headquarters Resources:<br>
• UPS AP Training Video<br>
• AP Quick Reference - AP Quick Reference - Information AP Quick Reference – Flow Chart AP Responsibilities & ID Guidelines Email Package Express Centers – <u>info@packageexp</u><br>
Call – 800-274-4732<br>
WWW.packageexpresscenters.com/ap-headquarters<br>
NP Headquarters Resources:<br>
- UPS AP Training Video<br>
- AP Quick Reference – Flow Chart<br>
- AP Responsibi
- 
- www.packageexpresscenters.com/ap-headquarters
- -
	-
	-
	-
	- AP Booklet
	-

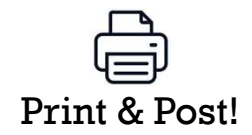